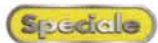

# Col vestito della festa

Beh, adesso basta parlare di prestazioni, di efficienza, di bootstrap fulminei, di desktop puliti e ordinati. Se abbiamo tutti la faccia a finestra, è anche perché non abbiamo mai provato a differenziarci dagli altri. E non perché ce ne manchino le possibilità!

Nessuno è perfetto, ovvero, detto in linguaggio transgalattico, "ogni scarrafo-<br>ne...". Ognuno di noi ha sognato. guardandosi allo specchio la mattina, di essersi trasformato per incanto in Antonio Banderas o in Brad Pitt o, se di sesso femminile. in Carrie Otis o Sharon Stone, II miracolo non è mai avvenuto, ahimé, tanto più che il Padre Eterno ha ben altre cose cui pensare, ma ci speriamo, anche inconsciamente, ogni volta.

Ma se cambiare aspetto ci riesce un po' diffici-

eisse<br>elf explanatory.

le, questo non vale per la nostra macchina e, in particolare, per il nostro S.O., che ha, attraverso un opportuno maquillage, la possibilità di assumere un aspetto diverso, ben più accattivante; e questo sia intervenendo solo sul trucco sia arrivando a un vero e proprio

**W** 

intervento di lifting facciale, pur senza abbandonare il substrato di Windows e senza passare ad altri sistemi operativi. Pietro Colombano, sulla rivista consorella WoW (che tra poco risarà di nuovo in Edicola, non mancate all'appuntamento!) curò una rubrica, intitolata appunto "Lifting avanzato", che aveva lo scopo di mostrare al lettore quali procedure adottare per ritrovarsi con Windows, nipote elettronico di Valentino, vestito completamente a nuovo! A quelle esperienze, e a tutto quanto ancora reperibile attraverso Web. si rifà il contenuto di questo pezzo.

**Haiuwi Shortcuts** Clicking it will toggle th<br>display of time and date.<br>Tooltip will show system By clicking front<br>or back (left but)<br>between a differen (right butte<br>ton) you can cains 4 sections<br>iternet Shortcuts<br>aphics Shortcuts<br>velopment Tools<br>diovisual Tools Taskbar My the heck didn't I try this<br>very cool module earlier! It<br>vrouides better layout and easier<br>vustomization if compared to<br>vystray.dll... no offence Maduin :P The latest est build of litest<br>es the taskbar inte<br>nt module, what's t  $1660$ point? Apply Istransp.<br>to it, of course! Via dall'interfaccia Windows, cambiamo abito per la festa!

Il giro del mondo attorno a Windows  $S<sub>2</sub>$ ecicle

## Una doccia e subito il vestito nuovo!

Ben s'intenda, parleremo poco o nulla, solo alla fine, di "sfondi" del desktop. Sarebbe oltremodo banale, e si rischierebbe di ridurci a un pedisseguo elenco di siti e di riferimenti facilmente rintracciabili attraverso il più semplice dei motori di ricerca. Già all'epoca di W95 esisteva il pacchetto Plus che metteva a disposizione una serie numerosa di alternative "pittoriche" del desktop e, da allora, c'è stata una prolificazione, nel campo, senza paragone. Lo stesso W98 ha poi ulteriormente miChe bello, un Pc con la faccia del Mac! Ma si tratta solo di un abito! Sotto il vestito...

gliorato tecniche e forme, permettendo tra l'altro di personalizzare anche la tessitura delle cartelle e degli oggetti distribuiti sul desktop

In questo articolo

invece parleremo prima di tutto di qualcosa di più avanzato, anche se non mancheranno i riferimenti a siti di per-

> sonalizzazione più convenzionali" se così si può dire. A ciascuno, poi, la

Eile Edit View Label Special

H

 $u_{\infty}$ 

6

Trash 囨

м

F

WinMac Desktop Icons

Show Icons Using All<br>Passible Colors (need to<br>restart your computer).

**WinMac** 

ight © 1996 Ritchie Cl

М

**About This Macintosh** 

Neoplanet, la migliore alternativa al browsing formato Explorer.

 $24$ 

522

図

ш **A** 

**OHONE** 

decisione di scegliere quello che gli interessa o gli piace maggiormente.

**Minister Production OF** 

 $480 \times 480$ Reso

Total Free Space: 32.7 MB

CPU: 486 Memory: 16 MB (77% Utili

Color e 65536 Total Disk Space: 514 MB

9:16 AM & 2 0

 $\frac{1}{2}$ 

**Diew Fak** 

**Track** 

冈

La visita d'obbligo iniziale va fatta al sito di LiteStep. Se non avete mai sentito parlare di questo prodotto, beh, avete perso una buona occasione per divertirvi. Rotta su http://www.litestep.net e scarichiamo il pacchetto. Ma cosa è questo LiteStep? Beh, immaginate il vestito di tutti i giorni e quello delle occasioni buone (con la differenza

चा

 $\overline{H}$ 

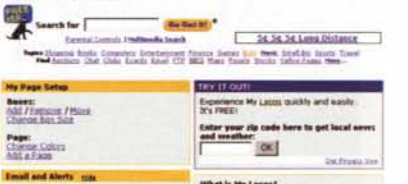

and see all that My Lattes

**FREE Dan Up Now** 

to Deserta Regulato Plan

ert Pledae to Elemente Nuclei

artiste PH Pharts Van Dong

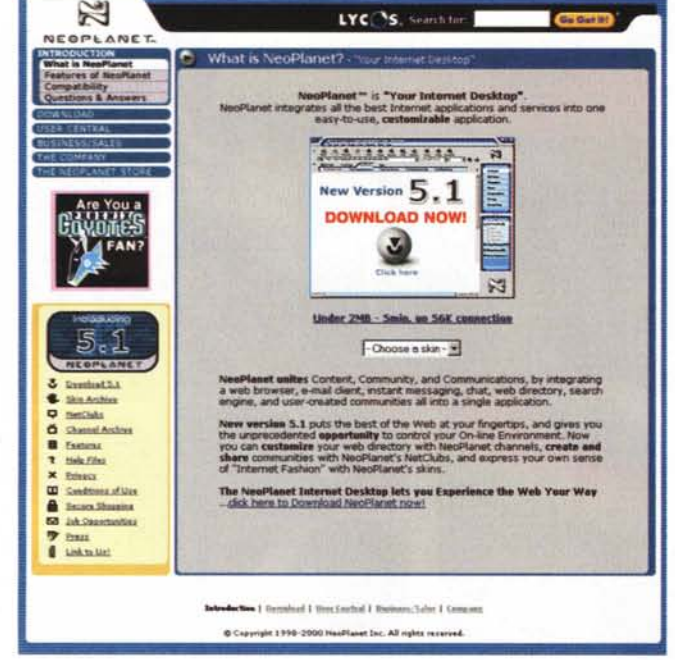

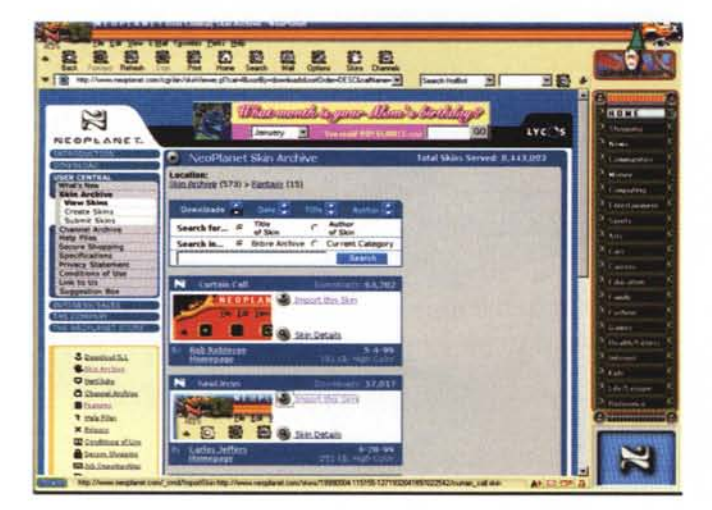

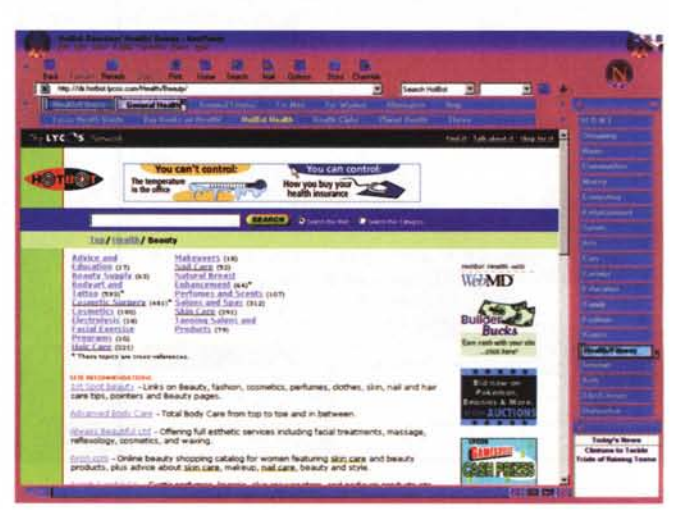

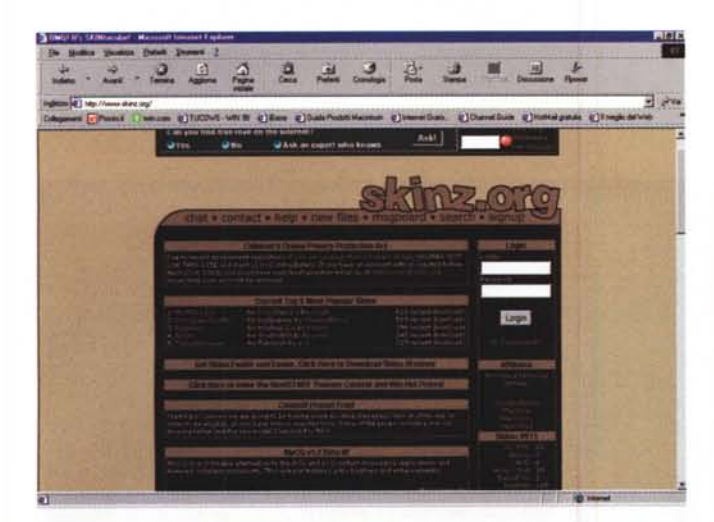

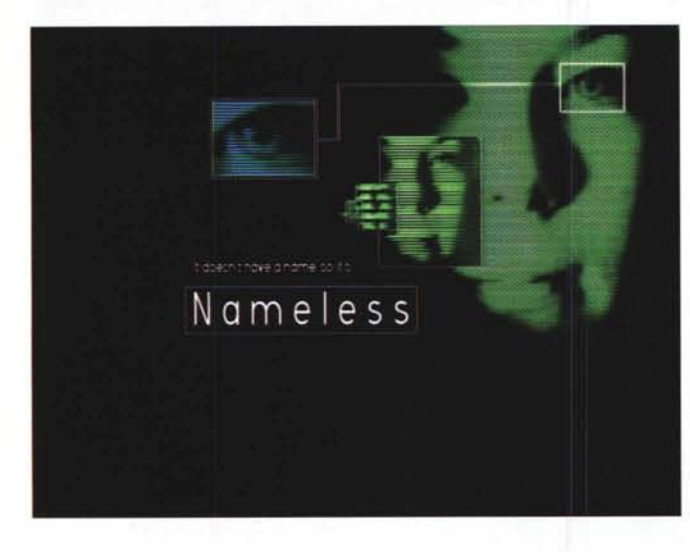

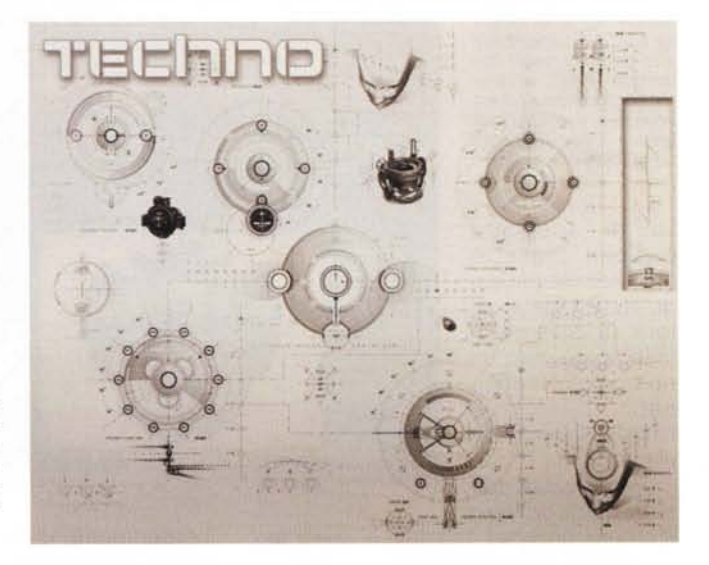

che quest'ultimo, nella vita reale, è generalmente scomodo) e ci sarete molto vicino. LiteStep è uno dei sistemi più divertenti e raffinati per guardare il nostro desktop in un'ottica completamente diversa, visto che vi apporta cambiamenti radicali e, sotto certi punti di vista, sconvolgenti, pur senza turbare alcun equilibrio e consentendo, in qualunque momento, di tornare alle vecchie e care abitudini.

Una volta lanciato l'installer ci troveremo di fronte a un "paesaggio" del tutto alieno, per certi versi molto lontano da quello cui Windows ci ha abituati. Nessuna paura, teniamo conto che si tratta sempre e soltanto di Windows, che è sempre lui ma che ha indossato un nuovo abito ed ha assunto un nuovo modo di comportarsi. Chi ha familiarità con l'interfaccia X-Windows troverà l'ambiente più amichevole, e, in effetti, LiteStep è basato sull'aspetto di After-Step. figlio, quest'ultimo, di NextStep, creatura dell'ottimo Steve Jobs. Ma niente paura, non c'è nulla da riconfigurare o collegamenti da ricucire. Tutto quello che c'era prima è ancora lì, intatto, occorre solo farei un poco la mano.

La gestione di LiteStep si basa

*<http://www.skinz.org>* è *il posto migliore per recuperare "carta da parato" per il nostro desktop; e non solo per que*sto' *Alcune sono vere opere d·arte.*

sull'uso di una serie di icone, poste sulla destra dello schermo e chiamate, in gergo, "wharf" (banchina, molo); ma siamo solo agli inizi, visto che attraverso un tool esclusivo, l'LSVWM (Lite-Step Virtual Window Manager) sono già immediatamente disponibili quattro ambienti differenti, ognuno dotato di caratteristiche dissimili. E non basta; una vista al sito, nella sezione "Temi", ci potrà fornire una serie innumerevoli d alternative, frutto del paziente lavoro dei progettisti e di una compatta schiera di utilizzatori; purtroppo l'installazione di tali temi non è né intuitiva né immediata, per cui è consigliabile seguire alla lettera le istruzioni che, insieme al "tema", vengono puntualmente fornite dal sito stesso. E, se avete polso fermo, potete anche scaricare il codice sorgente di LiteStep, e provare a dare voi stessi un contributo alla causa.

## **Un browser per tutte le stagioni**

Se distinguerci ci piace, se l'avventura di LiteStep ci ha divertito, se ci piace essere la pecora blu in mezzo a tante pecore bianche (a proposito, vogliamo davvero far impazzire i nostri amici e colleghi di lavoro dotando il nostro PC di una interfaccia Mac? una visitina ad [http://www.niklas.com/w.html\)](http://www.niklas.com/w.html) e vestiremo il nostro Pc della pelle del leone!), se pensate che in un mondo intero che recita la stessa filastrocca un pizzico di piacevole snobismo non guasti, niente di meglio che adottare un altro browser. In attesa della nuova versione di Netscape, che pare farà, dopo l'iniezione di danari di AGL, restare a bocca aperta per la meraviglia, in attesa che Mozilla sia davvero affidabile, se non vi

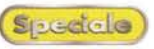

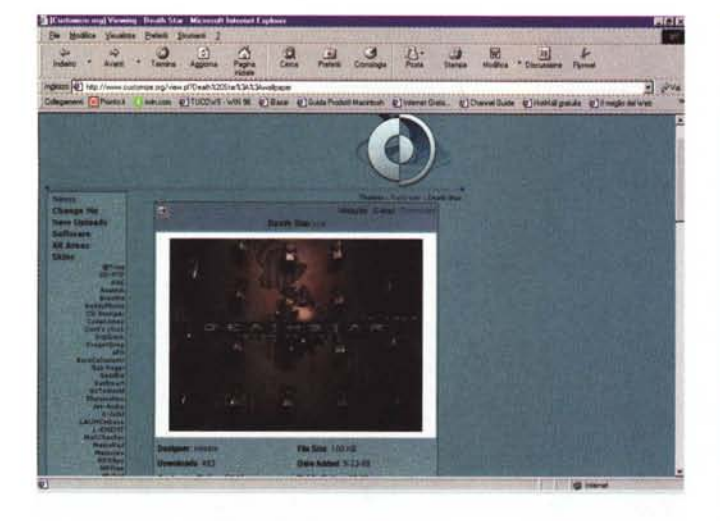

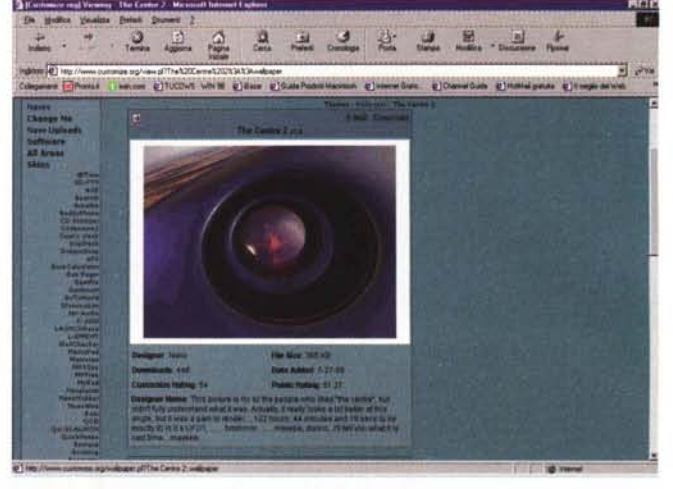

*<http://www.customize.o> rg è un altro pregevole sito da dove poter im-portare "pelli"; la libreria comprende diverse migliaia di esemplari, relativi a circa duecento programmi e accessori.*

va di spendere qualche biglietto da diecimila per acquistare Opera, allora la soluzione (che non è però un ripiego) è NeoPlanet

http://www.neoplanet.com .

Per la verità non si tratta di un vero

e proprio browser, ma solo di una interfaccia diversa e accattivante da applicare a Explorer e Netscape. Infatti, le funzioni presenti lasciano intravedere quelle originarie, su cui i progettisti di Neoplanet (rigorosamente gratuito e liberamente distribuibile) hanno lavorato per aggiungere nuovo materiale, che va dall'affascinante voce femminile di benvenuto al buon client di posta alla gestione dei channel. Il fattore vincente su cui il programma gioca è la personalizzazione spinta, sia attraverso le risorse interne del browser stesso, sia grazie alla possibilità di recuperare, dal sito ufficiale, una lunga serie di skin, maschere aggiuntive all'interfaccia di base, che vanno dal disegno di fantasia all'aspetto tecnologico più avanzato.

Aspetto originale del prodotto, che merita attenzione non solo dal punto di vista estetico, è la possibilità di accedere a un set di utility avanzate per la navigazione (enhanced browsing) che facilitano grandemente la compilazione e

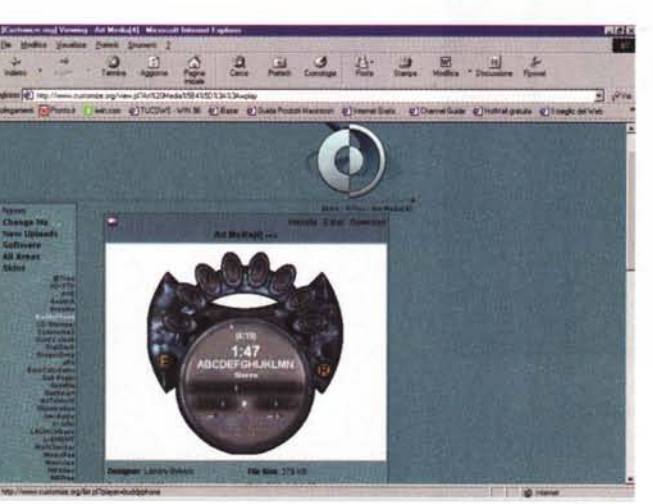

il reperimento degli URL. Le opzioni di questa sezione lavorano in cascata, entrando in azione in maniera sequenziale; se, ad esempio, si batte, nella riga dell'indirizzo, la parola" portai", il browser esegue una prima ricerca abbinando i più comuni suffissi (com, org, net). Se la ricerca non ha buon esito, NeoPlanet impiegherà il "Real Name Searching", servizio messo a disposizione dalla Centrai Corporation, http://www. realnames.com, che offre la possibilità ad aziende, organizzazione o privati possessori di siti Web di associare una singola parola all'indirizzo del loro sito, così da facilitarne il ritrovamento. Ad esempio, se De Masi decidesse di associare la sua pagina Web alla parola "Naomi", basterebbe indicare la combinazione al sito di Realnames e, quando un altro utente battesse, per la ricerca,il nome della divina, ritroverebbe tra gli URL frutto della indagine anche il mio.

## **E come se non bastasse ...**

A voler parlare di personalizzazione del desktop o del sistema operativo si

#### **LiteSte , la strada del ritorno**

E se ci ripensiamo? E se desideriamo ritornare nella casalinga interfaccia di Windows? Nessun problema, solo che cancellare LiteStep non è così semplice come accedere alla routine "installazione applicazioni".

Se, malauguratamente, abbiamo proceduto troppo in fretta cancellando l'applicazione nella maniera tradizionale ci ritroveremo, al lancio, con un messaggio di errore e con l'invito a reinstallare Windows. Nessun disastro, state tranquilli. Per evitarlo basta una piccola precauzione! Se non abbiamo ancora disinstallato LiteStep, click-destro sul desktop, scegliamo Sysedit.exe e apriamo System.ini. Scorriamolo fino a trovare la linea Shell=c:\Iitestep\litestep.exe nella sezione 800t, e sostituiamo tutta la linea con Shell=explorer.exe. Chiudiamo, salviamo e rilanciamo il sistema. E se il guaio l'abbiamo già fatto, disinstallando Litestep e ritrovandoci di fronte al terribile messaggio? Niente è ancora perduto. Reboot, tenendo premuto F8 prima che il DOS tenti di agganciare Windows. Scegliamo Prompt dei Comandi in modalità provvisoria, andiamo alla directory di Windows (CDWindows) e battiamo Edit system.ini. Eccolo lì il comando Shell=colpevole. Cambiamo in Shell=explorer.exe, salviamo e rilanciamo; e siamo di nuovo a casa!

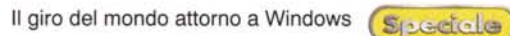

Galere Erikoln | Stars | Chargalizz | Hand |

2 2 3 4 4 5 8 1

图 2

Wanna make \$20 bucks?

This is a shot o<br>skin dana by tin

wirden gew

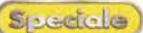

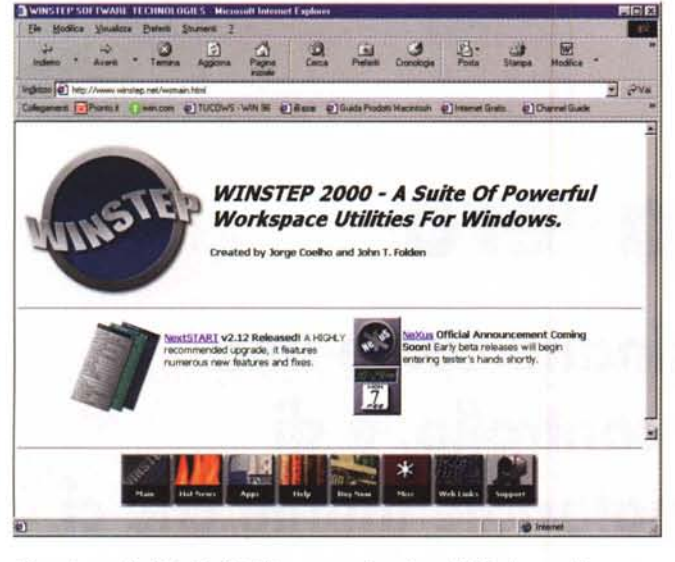

*Miscellanea di siti, tutti riferibili a personalizzazione di Windows* e *di programmi. Nel testo una disamina di questi* e *altri. Talisman è, sicuramente, uno dei più interessanti.*

rischia di far divenire questo articolo una geremiade senza né capo né coda.

E in fondo non c'è niente di più divertente , una volta avviatici su questa divertente strada, che metterei alla ricerca da soli, e scoprire le infinite strade che innumerevoli volenterosi o produttori shareware e commerciali hanno aperto, dando sovente dimostrazione di originalità e fantasia.

La cosa migliore ci è sembrata, quindi, di citare solo alcuni punti di riferimento, che possono agevolmente servire, come stazione di partenza, per chi ama questo argomento e si diverte a cambiare d'abito ogni giorno

Premesso che già Active Desktop è uno dei più efficaci mezzi per personalizzare l'aspetto di Windows, probabilmente la prima visita va fatta a Skinz [\(http://www.skinz.org\).](http://www.skinz.org.) che contiene la bellezza di quasi diecimila "pelli", ripartite tra quelle dedicate a Windows (la maggioranza) e altre, destinate a diversi pacchetti (in primis, WinAmp, decano dell'adozione delle skin, ma anche ICO, BeatNik e lo stesso LiteStep). Sebbene io non sia un fanatico della" carta da parato", devo confessare che alcuni "quadri", contributo dei visitatori, sono fortemente suggestivi. Skinz, se lo ricordate, è stata famosa, qualche mese fa, per la controversia con Apple sull'interfaccia Aqua Se l'argomento vi interessa, una visita non va prorogata più!

Una altra grande miniera di skin è , senza dubbio, <http://www.customize.> org, forse meno ricca della precedente, ma organizzata alla perfezione e capace di recuperare in maniera rapida ed efficiente quel che si cerca. A girellare per il sito ci si perde in una galleria di immagini, nella maggior parte fantastiche, che incuriosiscono e affascinano per la maestria e la fantasia con cui sono sta-

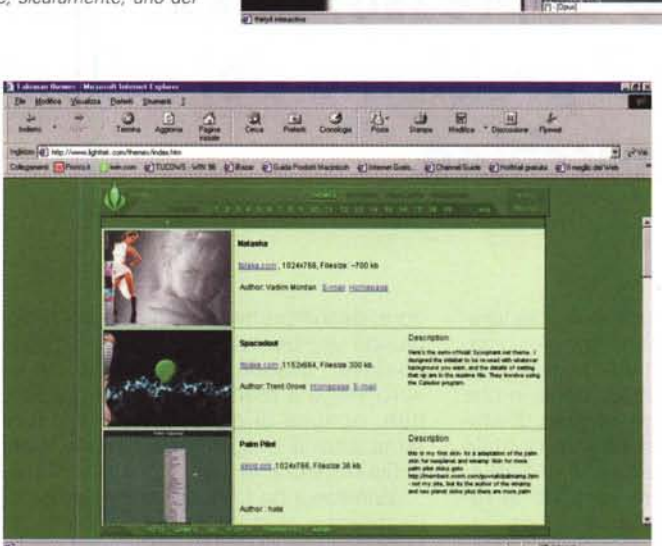

 $\mathcal{P}$ 

te realizzate.

Sovente viene indicato anche il pacchetto con cui le "wallpaper" sono state prodotte. Se vi interessa un pacchetto simile a LiteStep, capace di intervenire in parte anche su Explorer, può essere il caso di fare una scappata a <http://www.chunkymunky.com/.> e magari a <http://www.shelltoys.com/> cdesk99.shtml, per scaricare CoolDesk 99 e ZVolume Pro, due raffinati programmi per la gestione di interfacce alternative di Windows.

Vi piacerebbe avere un desktop virtuale in 3D? Se avete a disposizione una quantità di memoria non proprio ridotta, andate a [WWW.3dtop.com](http://WWW.3dtop.com) e guardatevi attorno. E visto che ci siamo, diamo anche un'occhiata a Next-Start, prelevabile da http://www.winstep.net/wsmain.html.

Talisman, giunto alla versione 1.51 , di <http://www.lighttek.com.> è un prodotto ben testato, anch'esso indicato per offrire a Windows una interfaccia di • nuovo modello. La librerie dei temi non è estesissima, ma la grafica è pregevole e la cura dei parti colari attenta.

Altrettanto degna di visita è la pagina di Skintacular (derivazione di Skinz) , http://skintacular. om/thirty4/, dove potremo scaricare eFX Enabler, che dota le nostre finestre e le nostre cartelle di un look più accattivante.

Specialistico è ancora HotBar,

<http://www.hotbar.com.> che inserisce una immagine nella barra di Internet Explorer (è distribuita attualmente una beta version, un po' di pazienza per qualche inconveniente) ; poco ingombrante e per nulla invadente, questa utility è piacevole da usare e ci permette di scegliere tra circa ventimila sfondi diversi (se non ve ne piace nessuno (?!) potete sempre crearvene uno vostro, con una utility reperibile in linea). Inoltre la barra aggiunta offre una serie vasta e ordinata di link, molti di tipo commerciale, ma altrettanto altrettanto utili e interessanti. Da non perdere!

#### **Conclusioni**

Se ci piace essere originali a tutti i costi, fosse pure a costo di rallentamento del sistema e ingombro di memoria, quel che abbiamo letto finora fa per noi. Ma attenzione! Lettore avvisa $to \ldots$